## **14. Verwaltungsbeiratsabrechnung**

Nach Ablauf eines Wirtschafts-/Kalenderjahres müssen Sie als WEG-Verwalter die Abrechnung des Wirtschaftsplanes einschließlich der geplanten Rücklagenzuführungen erstellen.

Vor dem Versand der Abrechnungsentwürfe an die Eigentümer wird die von Ihnen erstellte WEG-Abrechnung auf Basis einer Belegprüfung durch den Verwaltungsbeirat geprüft.

Im Ergebnis der Verwaltungsbeiratsprüfung fertigt der Verwaltungsbeirat einen Bericht zur Belegprüfung, der den Eigentümern vor der Eigentümerversammlung (ETV) zugesandt oder in der ETV verlesen wird. Darin legen Sie den Umfang der Prüfung und ggf. festgestellte Unregelmäßigkeiten dar. Der Beirat schließt den Bericht mit der Empfehlung, die WEG-Abrechnung zu beschließen oder unter Angabe von Gründen deren Beschluss zu verweigern.

Neben der jährlich einmal stattfindenden Prüfung durch den Verwaltungsbeirat werden in Wohneigentümergemeinschaften auch häufig innerhalb eines Wirtschaftsjahres vom Verwaltungsbeirat oder den Eigentümern Abrechnungen bzw. Übersichten angefordert, um den Zahlungsstand der Hausgelder und Rücklagen oder auch bisher angefallene Kosten zu prüfen.

Dadurch können Art und Umfang einer Verwaltungsbeiratsprüfung - je nachdem, zu welchem Zweck diese erstellt wird - unterschiedlich sein.

**Klicken Sie auf den Menüpunkt "***Verwaltungsbeiratsabrechnung"***, um mit Immoware24 Prüfunterlagen und Übersichten sowohl zur Vorbereitung der jährlichen Prüfung als auch für Zwischeninformationen Ihrer Verwaltungsbeiräte individuell zusammenzustellen. Als Ergebnis wird eine PDF-Datei aus den von Ihnen gewählten Abrechnungsbestandteilen zusammengefügt, das Sie im Portal gezielt freischalten oder den Empfängern zusenden können.**

Werden nicht alle Teile der Immoware24-Verwaltungsbeiratsabrechnung benötigt, z.B. für die Zwischenabrechnung eines Quartals, wählen Sie nur die gewünschten Übersichten aus und bestimmen somit selbst, was genau Gegenstand der Verwaltungsbeiratsabrechnung sein soll.

Die Immoware24-Verwaltungsbeiratsabrechnung ermöglicht Abrechnungen/Übersichten zum

- Vermögen der WEG auf den WEG-eigenen Bankkonten
- Zahlungsverhalten der Eigentümer
- erzielten Einnahmeüberschuss
- Stand bezahlter Rechnungen im Abgleich mit angefügten Rechnungsbelegen
- Verhältnis Gesamtabrechnung zur Summe Einzelabrechnungen (durch abgegrenzte Posten gem. BGH-Urteil zur HeizKVO in der WEG)
- Entwicklungsstand der Rücklage
- Entwurf der Hausgeld- und Rücklageneinzelabrechnung

Die Verwaltungsbeiratsabrechnung orientiert sich in der Darstellung und Gliederung an der zu prüfenden Hausgeld- und Rücklagenabrechnung von Immoware24.

## **14.1 Verwaltungsbeiratsabrechnung erstellen**

Um die Verwaltungsbeiratsabrechnung zu erstellen, klicken Sie auf den Menüpunkt "Verwaltungsbeiratsabrechnung" im Objektmenü des geöffneten WEG-Objektes.

Gehen Sie in folgenden Schritten vor:

1. Tragen Sie die **Bezeichnung** der Abrechnung ein und wählen den **Zeitraum** aus, für den Sie die Abrechnung erstellen wollen.

| Objektmenü                            | $\Phi_{\rm R}$<br>ЕX | Verwaltungsbeiratsabrechnung                   | A » Auswertungen » Verwaltungsbeiratsabrechnung » anzeigen                                                  |
|---------------------------------------|----------------------|------------------------------------------------|----------------------------------------------------------------------------------------------------|
| <b>B</b> Eigentümerversammlung        |                      | △ ■ WEG Neumarkt 59<br>01.01.2022 - 31.12.2022 | Verwaltungsbeiratsabrechnung                                                                                |
| <b>A</b> Verwaltungsbeiratsabrechnung |                      |                                                |                                                                                                    |
| <b>■ Beschluss-Sammlung</b>           |                      |                                                | <b>WEG Neumarkt 59</b><br>Bezeichnung                                                                       |
| <b>A</b> Serienbrief                  |                      |                                                | Abrechnungszeitraum<br>01.01.2022 - 31.12.2022<br><b>Dokument erstellt von</b><br>admin am 04.05.2023 14:58 |
| <b>A</b> Posteingang                  |                      |                                                |                                                                                                    |
| Rechnungswesen                        |                      |                                                |                                                                                                    |

Abb. 326: Verwaltungsbeiratsabrechnung

2. Klicken Sie die Checkbox für Abrechnungsbestandteile an, um diese zu markieren.

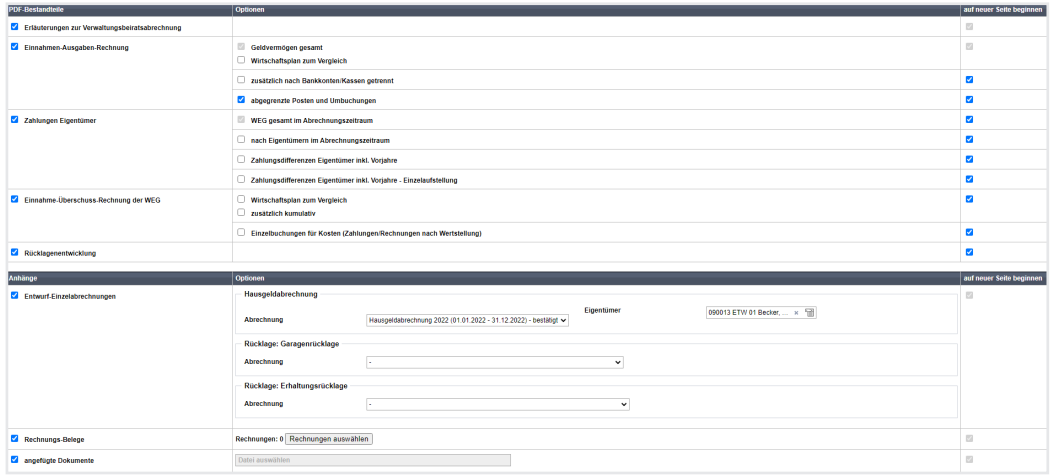

Abb. 327: Abrechnungsbestandteile auswählen

Legen Sie anhand nachfolgend beschriebener Abrechnungsbestandteile fest, welche Auswahl für welchen Zweck der Verwaltungsbeiratsprüfung zweckmäßig sind.

3. Klicken Sie die Checkbox in der letzten Spalte an, um zu markieren, ob die Abrechnungsbestandteile jeweils **auf einer neuen Seite in der PDF-Datei** beginnen sollen.

## **14.2 Bestandteile der Immoware24-Verwaltungsbeiratsabrechnung**

## **14.2.1 Erläuterungen zur Verwaltungsbeiratsabrechnung**

Markieren Sie die Option "*Erläuterungen zur Verwaltungsbeiratsabrechnung",* wird der PDF-Datei nach dem Inhaltverzeichnis eine Erklärung vorangestellt, die dem Empfänger der Abrechnung alle möglichen Abrechnungsbestandteile unabhängig von Ihrer Auswahl erläutert.

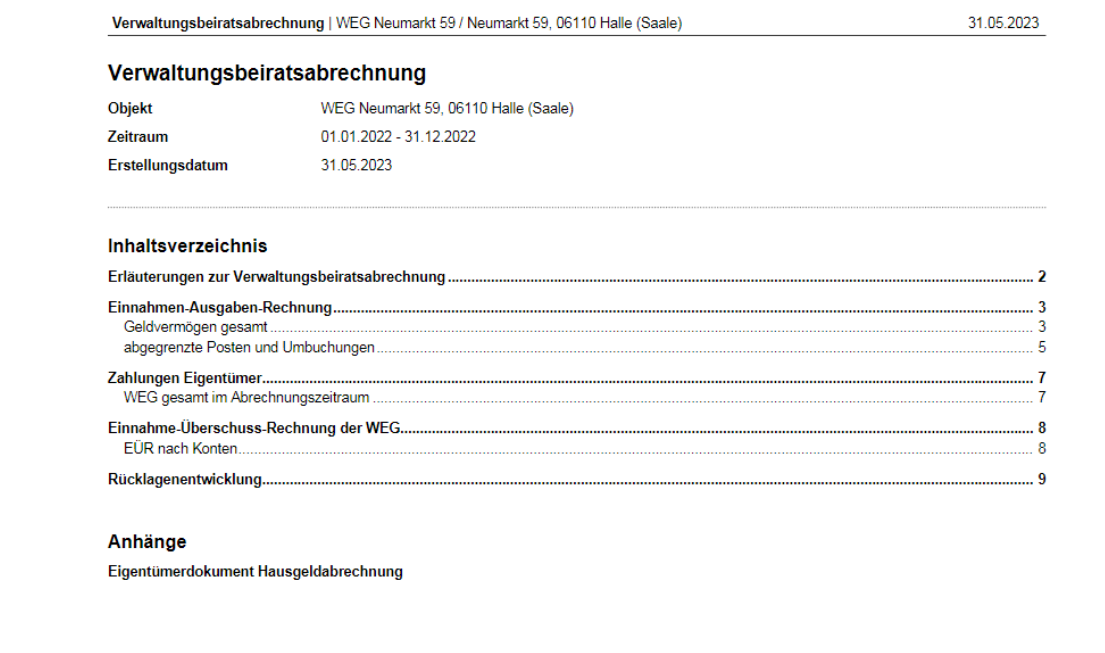

Abb. 328: Inhaltsverzeichnis in der PDF-Datei der Verwaltungsbeiratsabrechnung

| Verwaltungsbeiratsabrechnung   WEG Neumarkt 59 / Neumarkt 59, 06110 Halle (Saale)                                                                                                    | 31.05.2023 |
|----------------------------------------------------------------------------------------------------|------------|
| Erläuterungen zur Verwaltungsbeiratsabrechnung                                                                                                    |            |
| Mit vorliegender Abrechnung wird der Verwaltungsbeirat auf Basis von Buchhaltungsunterlagen über die aktuelle Vermögenssituation der WEG<br>informiert.                                                                                         |            |
|                                                                                                    |            |
| Es sind verschiedene Abrechnungsbestandteile optional in die Abrechnung aufzunehmen.<br>Wenn in der WEG einzelne Sachverhalte nicht relevant sind, können einzelne Abrechnungsteile ausgespart sein.                                            |            |
| Einnahmen-Ausgaben-Rechnung                                                                                                    |            |
| Die Einnahmen-Ausgaben-Rechnung liefert Ihnen einen Überblick über<br>• Anfangs- und Endbestände der Bankkonten und Kassen der WEG                                                                                                    |            |
| • Einnahmen und Ausgaben der WEG nach Umlagefähigkeit und Kostenarten mit Angabe des enthaltenen verteilungsrelevanten Betrages                                                                                                    |            |
| Summen der internen Überträge, also der Bankumbuchungen zwischen verschiedenen Bankkonten/Kassen der WEG                                                                                                    |            |
| • Abgegrenzte Posten und Umbuchungen (optional), durch welche eine Differenz zwischen der Einnahmen-Ausgaben-Rechnung und der Summe<br>der Hausgeld-Einzelabrechnungen entstehen kann.                                                          |            |
| Anmerkung:                                                                                                    |            |
| Das BGH-Urteil V ZR 251/10 vom 17.02.2012 verlangt vom WEG-Verwalter für verbrauchsabhängige Kosten i.S.d. Heizkosten-VO eine korrekte<br>Abgrenzung der Rechnungsbelege für das Kalenderjahr vorzunehmen, in dem die Kosten verursacht wurden. |            |
| Zahlungen Eigentümer                                                                                                    |            |
| Die Darstellung informiert über die geforderten und im Abrechnungszeitraum geleisteten Zahlungen der Eigentümer.                                                                                                    |            |
| Später geleistete Zahlungen für den Abrechnungszeitraum sind nicht berücksichtigt, da sie im Abrechnungszeitraum keine Einnahme auf einem<br>Bankkonto waren.                                                                                   |            |
| Evtl. Zahlungsrückstände oder Uberzahlungen (negative Salden = Guthaben) werden sichtbar.                                                                                                    |            |
| Wurden geleistete Zahlungen nicht mit einer Forderung verknüpft, erscheinen sie als Zahlungen ohne Soll.<br>• WEG gesamt im Abrechnungszeitraum zeigt Forderungen/ Zahlungen für die einzelnen Einnahmearten                                    |            |
| nach Eigentümern im Abrechnungszeitraum zeigt Forderungen/ Zahlungen der einzelnen Eigentümer •                                                                                                    |            |
| · Im Dokument Zahlungsdifferenzen Eigentümer inkl. Vorjahre, werden die Forderungen und Verbindlichkeiten nach Eigentümern kategorisiert                                                                                                    |            |
| ausgewiesen.<br>Zahlungsdifferenzen Eigentümer inkl. Vorjahre - Einzelaufstellung dient als Detailansicht zu den im Dokument Zahlungsdifferenzen Eigentümer                                                                                     |            |
| inkl. Vorjahre ausgewiesenen Beträgen und zeigt die zugrunde liegenden Buchungen auf.                                                                                                    |            |
| Einnahme-Überschuss-Rechnung der WEG                                                                                                    |            |
| Die im Abrechnungszeitraum geflossenen Einnahmen und Ausgaben werden nach Ertrags- und Kostenarten angezeigt.<br>Die Ausgaben können durch Einzelbuchungen für Kosten detailliert untersetzt werden.                                            |            |
| Rücklagenentwicklung                                                                                                    |            |
| Gemäß BGH - Urteil V ZR 44/09 vom 4.12.2009 stellen Rücklagezuführungen keine Kosten für die Eigentümergemeinschaft dar.                                                                                                    |            |
| Sie werden deshalb durch den Verwalter neben dem Hausgeld getrennt abgerechnet.                                                                                                    |            |
| Sind mehrere Rücklage vorhanden, erfolgt der Ausweis der Entwicklung je Rücklage.                                                                                                    |            |
| Entwurf Einzelabrechnungen (Hausgeld-/Rücklagenabrechnung eines Eigentümers)                                                                                                    |            |
| Wird über die bevorstehende WEG-Jahresabrechnung informiert, kann der Verwaltungsbeiratsabrechnung ein Entwurf der Einzelabrechnung eines                                                                                                    |            |
| Eigentümers angefügt sein.<br>Dieser Einzelabrechnung sind auch die zur Verteilung der Kosten und Einnahmen angewendeten Umlageschlüssel zu entnehmen.                                                                                          |            |
| Damit kann die Einhaltung der Regelung der Gemeinschaftsordnung bezüglich festgelegter Umlagen geprüft werden.                                                                                                    |            |
| Rechnungs-Belege (Belegprüfung)                                                                                                    |            |
| Sind der Verwaltungsbeiratsabrechnung neben den Einzelbuchungen für Kosten in der Einnahme-Uberschuss-Rechnung auch Rechnungs-Belege                                                                                                    |            |
| als Anhang angefügt, können Sie für diese Belege eine Prüfung durchführen.<br>Verfahren Sie folgendermaßen:                                                                                                    |            |
| In der Einnahme-Uberschuss-Rechnung beginnt der Name der Zahlungsbuchung mit einer Buchungsnummer, z.B. 2019-159                                                                                                    |            |
| In der Beleg-Tabelle des Inhaltverzeichnisses sind jedem Rechnungs-Beleg am Zeilenende die Buchungsnummer(n) der Zahlungs-Buchung(en)                                                                                                    |            |
| zugeordnet, die den Rechnungsbeleg betreffen:                                                                                                    |            |
| letzte Spalte B.-Nr. Zahlungen z.B. 2019-159<br>Prüfen Sie, welche Rechnung der Zahlung zugrunde lag bzw. welche Zahlung für die jeweilige Rechnung erfolgte.                                                                                   |            |

Abb. 329: Erläuterung in der PDF-Datei der Verwaltungsbeiratsabrechnung

## **14.2.2 Gesamtabrechnung zum Vermögen der WEG (Abrechnung Bankkonten)**

Wählen Sie diesen Teil der Verwaltungsbeiratsabrechnung aus, erhalten Sie eine Übersicht über alle in der WEG verwendeten Bankkonten. Diesen Abrechnungsteil übergeben Sie für jede Prüfung (auch für Zwischenprüfungen) an die Verwaltungsbeiratsmitglieder. Alle für die WEG vom Verwalter verwendeten Bankkonten werden mit der dem Buchungskonto zugeordneten Bankverbindung (IBAN o.ä.) und dem hinterlegten Kontoinhaber angezeigt. **Bis zu vier angezeigten Bankkonten** werden die Konten nebeneinander angeordnet.

#### Verwaltungsbeiratsabrechnung Einnahmen-Ausgaben-Rechnung Geldvermögen gesamt

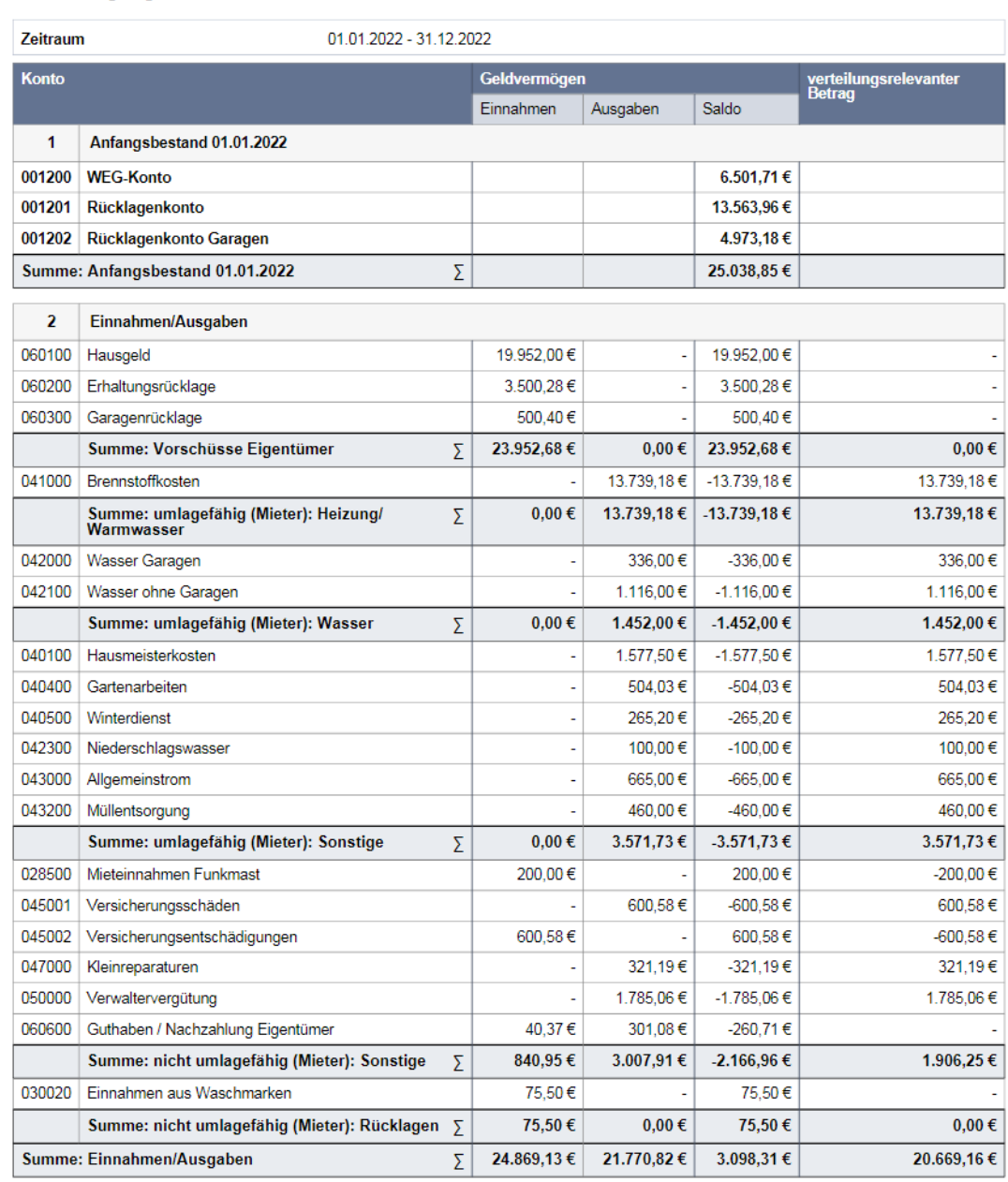

**Ab fünf verwendeten Bankkonten** erfolgt die Darstellung der Bankkonten aus Layout-

Gründen in drei Teilen untereinander für

- Bankkonten: Übersicht mit Anfangs- und Endbestand
- Bankkonten: Einnahmen
- Bankkonten: Ausgaben

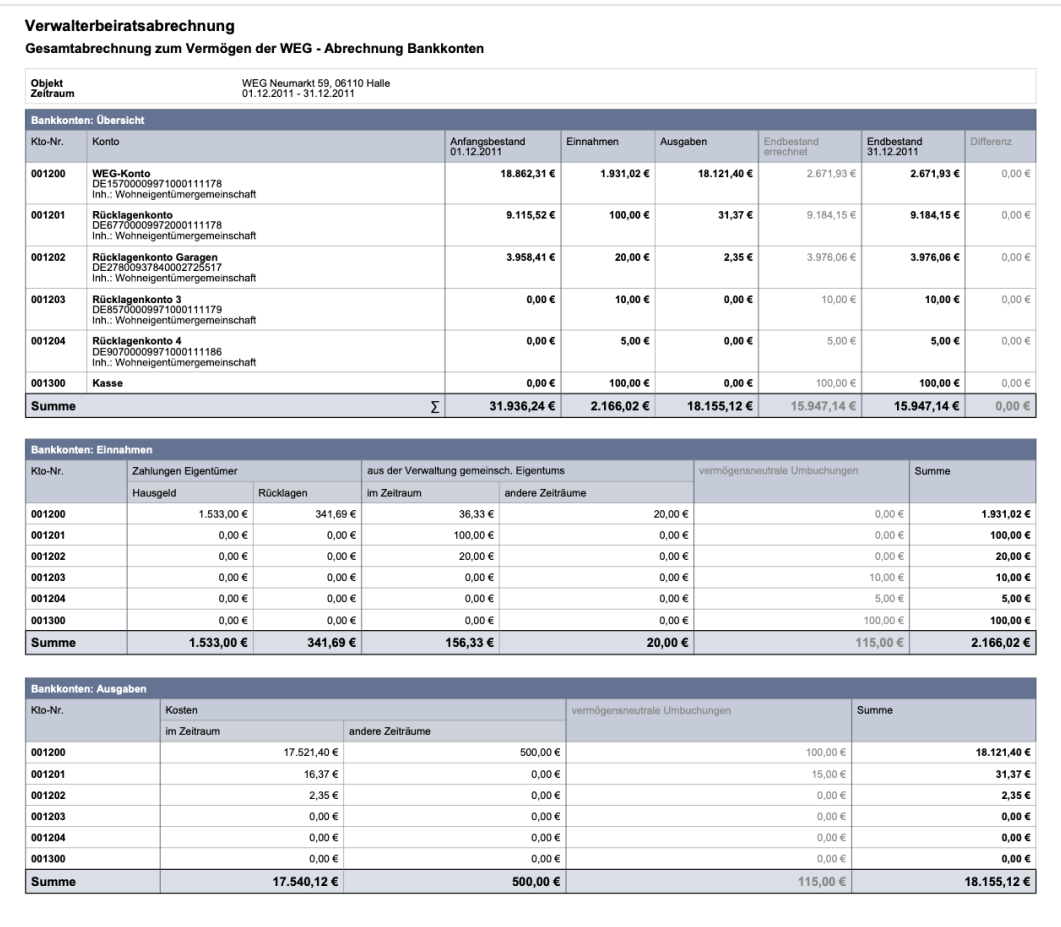

#### Die Übersicht ermöglicht

- die Prüfung, auf welchen Bankkonten, Bankdepots o. a. Anlageformen das Geldvermögen der WEG verwahrt wird und ob die WEG als Kontoinhaber erfasst ist. Sie müssen den Nachweis erbringen, dass das Vermögen der WEG getrennt vom Vermögen des Verwalters gehalten ist.
- den Abgleich der Bankkontoauszüge insbesondere der gebuchten Anfangs- und Endbestände aller WEG- und RL-Konten, die im Abrechnungszeitraum einen Anfangs- oder Endbestand ungleich Null haben oder auf denen Geldeingänge/-ausgänge gebucht wurden. Sie können den jeweiligen Anfangsstand durch diese Darstellung zusätzlich mit dem Endbestand einer ggf. existierenden Abrechnung des vorangegangenen Zeitraumes abgleichen.

Beachten Sie ggf. ausgewiesene Zeilen für

- *Einnahmen aus entnommener Rücklage*
- *Einnahmen durch Zuführung in die Rücklage*
- *Einnahmen aus vermögensneutralen Umbuchungen.*

Die dort ausgewiesen Werte sind Bestandteil der Einnahmensumme eines Kontos und gehen als

- *Ausgaben durch Zuführung in die Rücklage*
- *Ausgaben aus entnommener Rücklage*
- *Ausgaben aus vermögensneutralen Umbuchungen*

mit identischem Wert auch in die Ausgabensumme eines anderen Kontos ein.

Dadurch fallen die Einnahmen- und Ausgabensummen entsprechend höher aus, als die Summen der Einnahmen/Ausgaben in der Einnahmen-Überschuss-Rechnung (EÜR). Da sich die in o. g. Zeilen genannten Beträge jedoch neutralisieren, achten Sie darauf, dass die Differenz zwischen Einnahmen und Ausgaben (Einnahmenüberschuss) mit der EÜR übereinstimmt.

## **14.2.3 Zahlungen Eigentümer**

Mit diesem Teil der Verwaltungsbeiratsabrechnung stellen Sie die im "Wirtschaftsplan"/ "Plan Rücklage" geplanten und die durch Ihre Eigentümer tatsächlich geleisteten Hausgeld- und Rücklagenzahlungen gegenüber.

Sie können detailliert zwischen vier Übersichten wählen:

**Zahlungen Eigentümer - WEG gesamt im Abrechnungszeitraum (Wertstellung)** Die Darstellung bezieht sich auf den Abrechnungszeitraum. Die gemäß Wirtschaftsplan und Plan Rücklagenzuführung im Abrechnungszeitraum gebuchten Sollstellungen und die nach Wertstellungsdatum (Geldfluss) im Abrechnungszeitraum geleisteten Zahlungen werden für die WEG getrennt nach Ertrags-/ Zahlungsarten gegenübergestellt.

Sie erhalten folgende Übersicht:

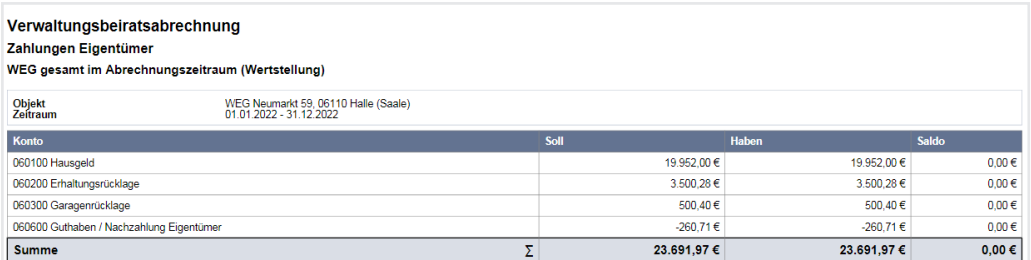

Mögliche Zahlungsrückstände (auch Überzahlungen = negative Salden = Guthaben) im Abrechnungszeitraum werden sichtbar. Wurden geleistete Zahlungen nicht mit einer Forderung verknüpft, erscheinen diese als Zahlungen ohne Soll.

## **Zahlungen der Eigentümer: Eigentümer im Abrechnungszeitraum (Wertstellung)**

Auch diese Darstellung bezieht sich auf den Abrechnungszeitraum.

Sie ermöglicht die Prüfung des Zahlungsverhaltens der einzelnen Eigentümer im Abrechnungszeitraum. Der zuvor dargestellte Soll-Ist-Vergleich aus "*Zahlungen Eigentümer - WEG gesamt"* wird hier nach einzelnen Eigentümern untersetzt (negative Salden sind Guthaben/nicht verrechnete Zahlungen der Eigentümer). Sie erhalten folgende Übersicht:

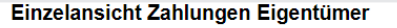

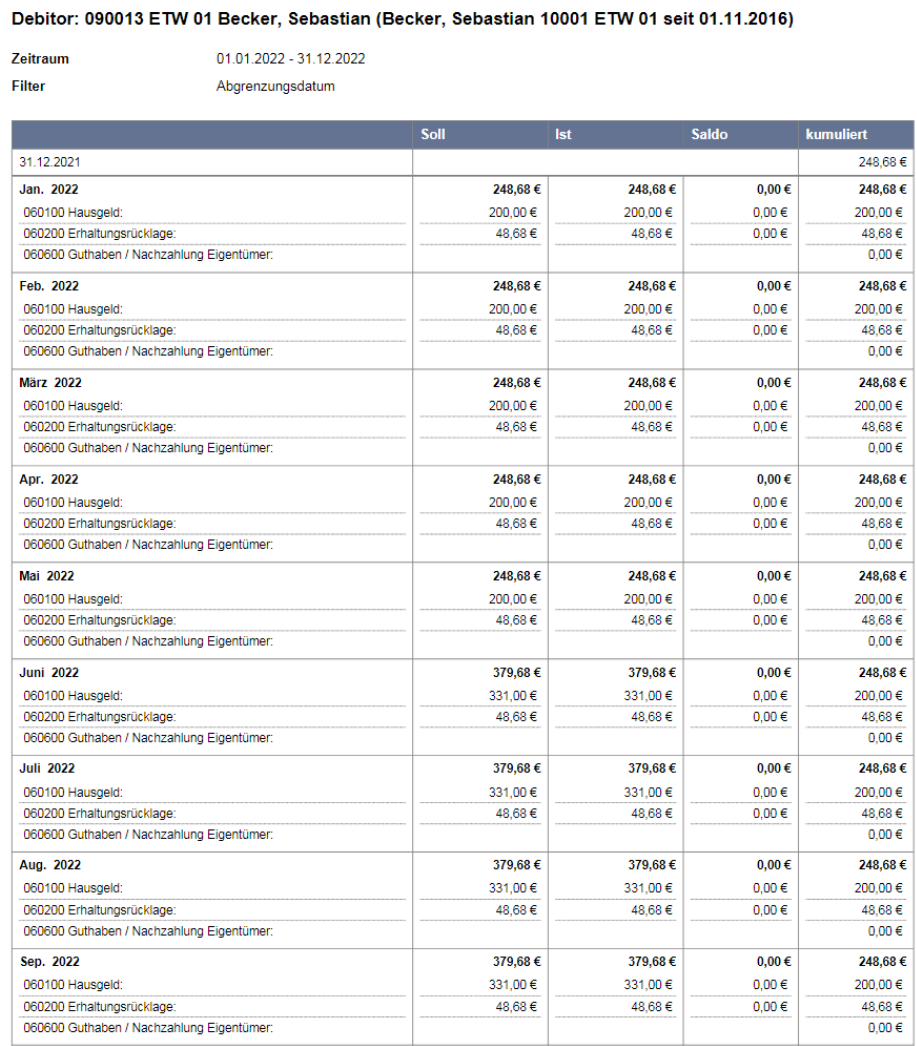

Außerhalb des Abrechnungszeitraumes geleistete Zahlungen für den Abrechnungszeitraum werden hier nicht angezeigt, da die WEG-Abrechnung auf dem Zu-/Abflussprinzip basiert.

## **Zahlungen der Eigentümer: Differenzen nach Eigentümern bis Ende Abrechnungszeitraum inkl. Vorjahre (Wertstellung)**

Diese Darstellung ermöglicht die Prüfung des Zahlungsverhaltens einzelner Eigentümer für den Gesamtzeitraum der Eigentümerschaft.

Alle bis Ende des Abrechnungszeitraumes nicht ausgeglichenen Posten seit Beginn der Eigentümerschaft jedes Eigentümers getrennt nach Zahlungsart werden angezeigt.

#### Sie erhalten folgende Übersicht:

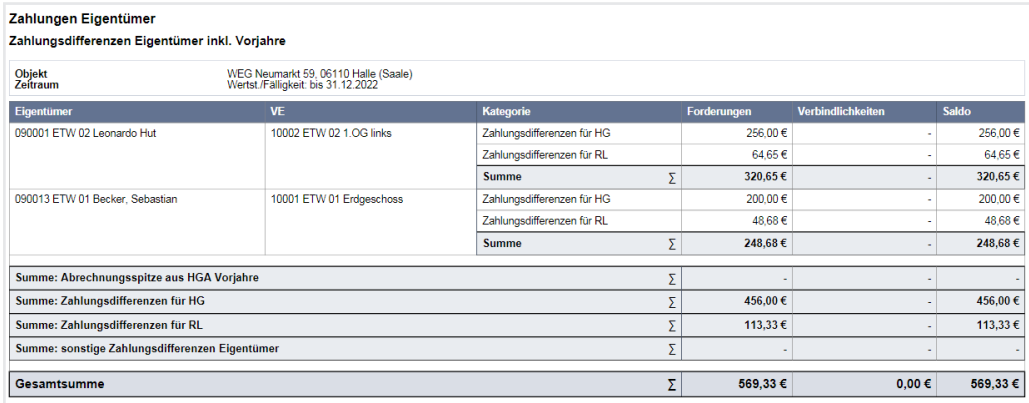

Auf dieser Grundlage kann der Verwaltungsbeirat den übrigen Eigentümern eine Empfehlung geben, wie mit unausgeglichenen Forderungen der WEG umgegangen werden soll (z.B. kann eine gerichtliche Geltendmachung oder das Ausbuchen uneinbringlicher Alt-Forderungen angestrebt werden).

Bei Zahlungen ohne Sollstellungen handelt es sich um Zahlungen der Eigentümer, die keiner Forderung zugeordnet sind (Guthaben).

> **Die Darstellung der** *Differenzen nach Eigentümern als Teil der Verwaltungsbeiratsabrechnung* **ist nur dann sinnvoll, wenn es Zahlungsrückstände aus Vorjahren gibt und Sie somit Beschlüsse zum Umgang der Eigentümerschaft mit diesen Zahlungsrückständen darstellen müssen.**

**Andernfalls können Sie diesen Bestandteil der Verwaltungsbeiratsabrechnung abwählen.**

## **Zahlungen Eigentümer – Einzelaufstellung offener Posten der Eigentümer am letzten Tag des Abrechnungszeitraums**

Für die zuvor aufgelisteten Eigentümer mit Zahlungsdifferenzen inkl. Vorjahre werden in dieser Übersicht alle Einzelposten angezeigt.

# Sie erhalten folgende Übersicht:

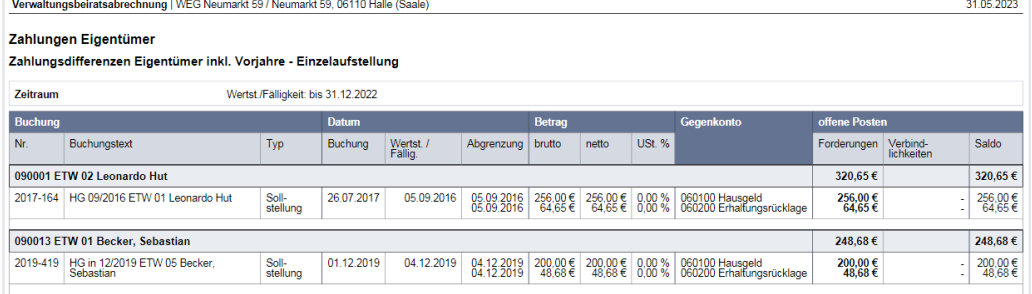

Die einzelnen offenen Posten der Eigentümer sind mit dem jeweiligem Fälligkeitsdatum und weiteren Details aufgelistet. Dies können unbezahlte Forderungen oder auch Zahlungen der Eigentümer sein, die keiner Forderung zugeordnet sind (negative OPs = Guthaben).

Wurden Forderung und Zahlung erst nach Ende des Abrechnungszeitraumes verrechnet, erscheinen diese hier als positive und negative Beträge.

Beachten Sie deshalb die Salden des Eigentümers am letzten Tag des Abrechnungszeitraumes und am Tag, an dem die Verwaltungsbeiratsabrechnung erstellt ist.

> **Die** *Einzelaufstellung* **offener Posten der Eigentümer als Teil der Verwaltungsbeiratsabrechnung ist nur dann sinnvoll, wenn es saldierte Zahlungsrückstände gibt und Sie somit Beschlüsse zum Umgang der Eigentümergemeinschaft mit diesen Zahlungsrückständen darstellen müssen.**

**Anderenfalls können Sie diesen Bestandteil der Verwaltungsbeiratsabrechnung abwählen.**

## **14.2.4 Einnahme-Überschuss-Rechnung der WEG (realisierte Einnahmen und Ausgaben im Auswertungszeitraum): EÜR nach Konten**

Mit dieser Darstellung erhalten Sie eine Übersicht über alle entstandenen Einnahmen und Ausgaben im Abrechnungszeitraum nach Konten. Dafür werden alle gebuchten Zahlungen Ihrer Eigentümer und für die Begleichung von Rechnungen nach Wertstellungsdatum ausgewertet.

Mit der **Auswahl eines Wirtschaftsplanes** werden in einer gesonderten Spalte den in der EÜR ausgewerteten Zahlungen die dem Wirtschaftsplan zugrundeliegenden Kosten und Einnahmen gegenübergestellt.

Die sich aus dem Wirtschaftsplan ergebenden Hausgelder und Rücklagenzuführungen werden hier nicht ausgewiesen, diese sind im vorgenannten Teil der Verwaltungsbeiratsabrechnung ausgewertet.

> **Beachten Sie, dass ggf. mit dem Wirtschaftsplan geplante Rücklageentnah**men hier nicht ausgewiesen werden, da diese keine "echte" Einnahme der **WEG sind. Bei der Umlage der Kosten im Rahmen der Einzelabrechnungen wirken diese sich aber kostenmindernd für die Eigentümer aus.**

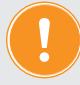

**Die zusätzliche kumulative Darstellung der EÜR ist nur dann sinnvoll, wenn eine Abrechnung**

- **• für eine Zwischenprüfung, z.B. vom 01.10.2022 bis 31.10.2022 ergänzt werden soll um**
- **• die zusätzlich kumulative Darstellung z.B. ab 01.01.2022 (bis 31.1.0.2022).**

**Für die Prüfung einer Jahresabrechnung ist die kumultative Darstellung nicht erforderlich.**

#### Verwaltungsbeiratsabrechnung

#### Einnahme-Überschuss-Rechnung der WEG (realisierte Einnahmen und Ausgaben im Auswertungszeitraum)

#### EÜR nach Konten

Objekt Zeitraum WEG Neumarkt 59, 06110 Halle (Saale) 01.01.2022 - 31.12.2022

#### Erträge

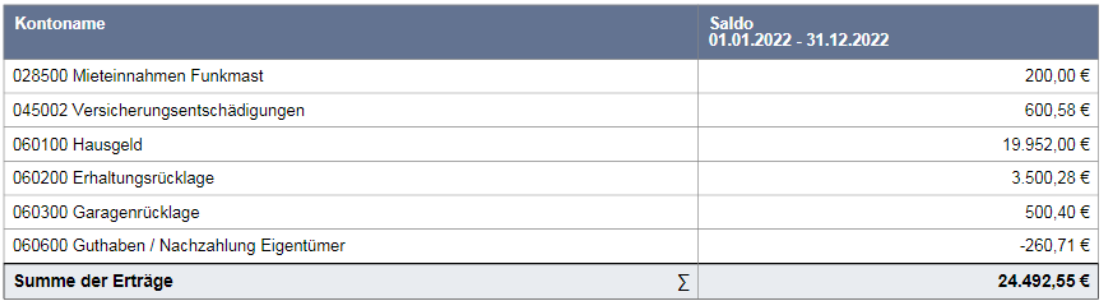

#### Kosten

Einnahme-Überschuss

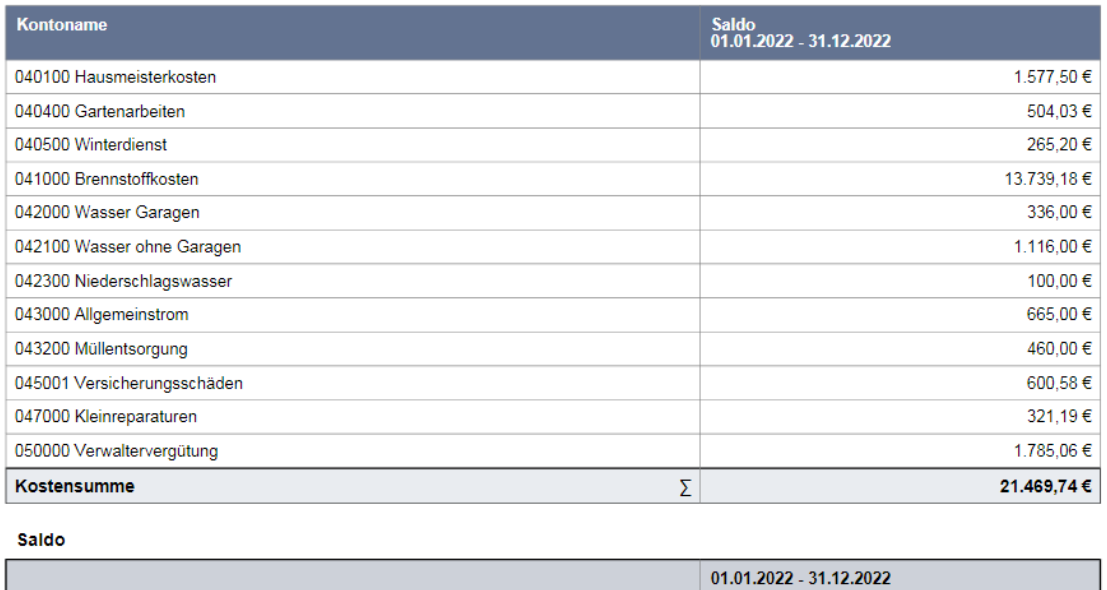

Zusätzlich zur EÜR können Sie auch die **Einzelbuchungen für Kosten (Zahlungen/Rechnungen nach Wertstellung)** als Teil der Verwalterbeiratsabrechnung auswählen.

 $\Sigma$ 

Alle Kostenkonten werden betrachtet, um die gebuchten Ausgaben mit Hilfe der Einzelbuchungen auf inhaltliche und rechnerische Richtigkeit zu prüfen.

Fügen Sie der Verwaltungsbeiratsabrechnung auch die Rechnungsbelege für hier detailliert ausgewiesene Buchungen als Anhänge an (insbesondere für größere Rechnungsbeträge), erhalten Sie die Grundlage für die Belegprüfung.

Die mit den detaillierten Rechnungsbuchungen zu Lasten der Gemeinschaft ausgewiesenen Kosten werden als "*Minderung Einnahmenüberschuss (EÜ)"* angezeigt. Rechnungsgutschriften werden als ""Mehrung EÜ" angezeigt.

Der Saldo ermittelt sich aus "*Mehrung EÜ"* abzüglich "*Minderung EÜ"*.

3.022,81€

#### Einnahme-Überschuss-Rechnung der WEG (realisierte Einnahmen und Ausgaben im Auswertungszeitraum) Einzelbuchungen für Kosten (Zahlungen/Rechnungen nach Wertstellung)

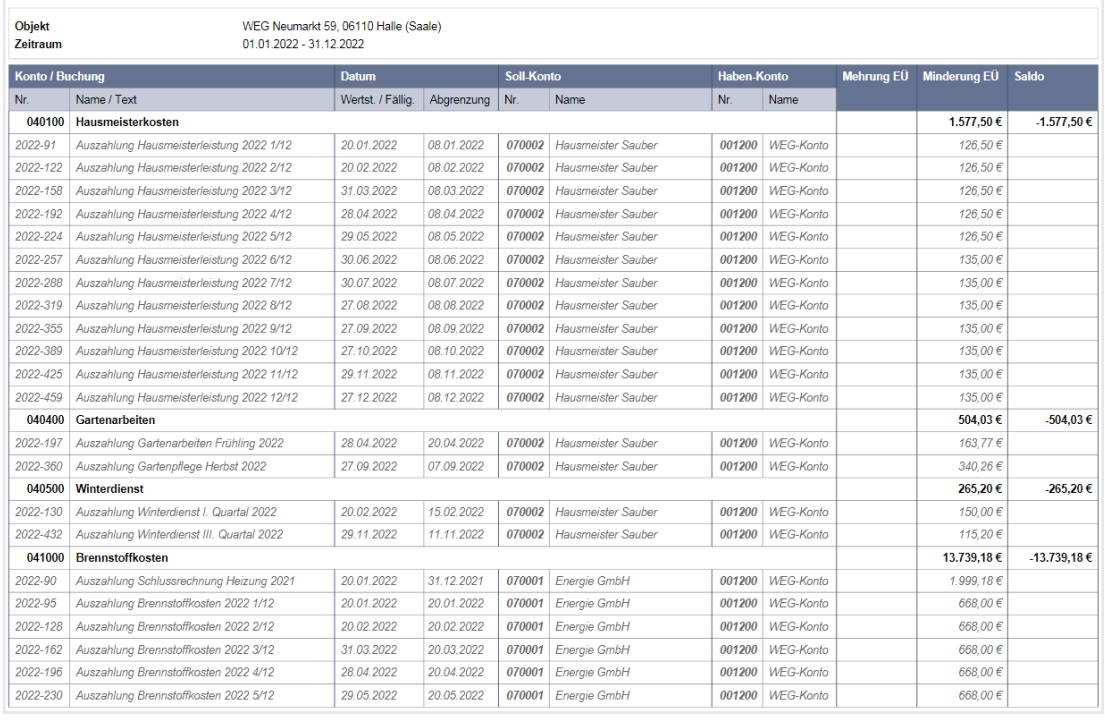

## **14.2.5 Abgegrenzte Posten**

Markieren Sie diesen Abrechnungsteil, enthält die Verwaltungsbeiratsabrechnung eine Erläuterung zur Differenz zwischen bezahlten und umzulegenden Kosten

> Der Bestandteil "Abgegrenzte Posten" ist nur für die Prüfung einer erstellten **Jahresabrechnung zweckmäßig. Für Zwischenprüfungen wählen Sie diesen Teil für die Verwaltungsbeiratsabrechnung ab, da eine Abgrenzung nur beim Wechsel des Wirtschaftsjahres vorgenommen wird.**

**A** abgegrenzte Posten

In den oben beschriebenen Bestandteilen der Verwaltungsbeiratsabrechnung werden alle Einnahmen/Ausgaben wie gesetzlich vorgeschrieben nach dem Wertstellungsdatum ausgewertet, d.h. die tatsächlichen Geldzuflüsse und -abflüsse der Bankkonten im Abrechnungszeitraum werden ausgewertet.

Beachten Sie, dass nicht alle vom WEG-Konto geflossenen Ausgaben auch mit den Einzelabrechnungen gegenüber den Eigentümern umzulegende Kosten sind.

- Nach dem BGH Urteil V ZR 44/09 vom 04.12.2009 zur Abrechnung der Erhaltungsrücklage sind Rücklagezuführungen keine Kosten. Diese werden deshalb neben den Hausgeldern getrennt abgerechnet.
- Das BGH-Urteil V ZR 251/10 vom 17.02.2012 verlangt für verbrauchsabhängige Kosten gemäß Heizkosten-VO, dass Sie in der WEG vom Zu-/Abflussprinzip abweichen und eine korrekte *Abgrenzung* dieser Rechnungsbelege für das Kalenderjahr, in dem die Kosten verursacht worden, vornehmen.

Der WEG entstandene Heizkosten für bezahlte, aber nicht verbrauchte Öllieferung sind

deshalb nicht Bestandteil der Einzelabrechnung gegenüber den Eigentümern. Erst im Folgejahr bezahlte Endrechnungen für Gaslieferungen sind Bestandteil der Ein-

zelabrechnung gegenüber den Eigentümern.

Dadurch kann es eine Differenz zwischen realisierten Ausgaben in der *Gesamtabrechnung Hausgeld* und der *Summe der Einzelabrechnungen Hausgeld* der Eigentümer geben.

Für ein besseres Verständnis erläutert die Darstellung "Abgegrenzte Posten" das Verhältnis zwischen:

*Summe der Ausgaben WEG-Konten Gesamtabrechnung Hausgeld Summe der Einzelabrechnungen Hausgeld.*

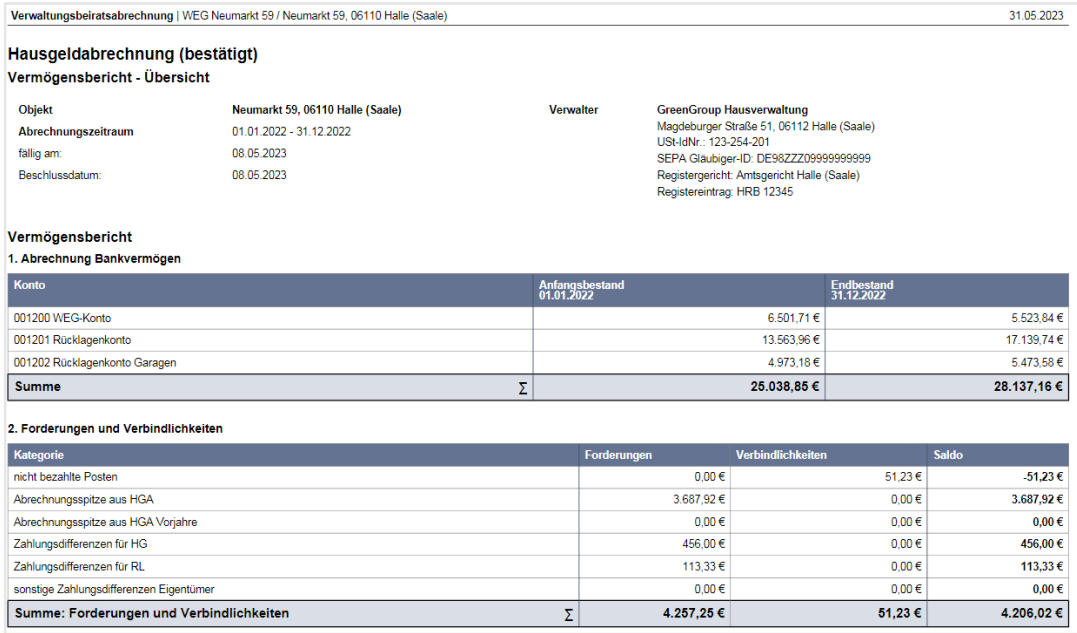

#### Zeile: *Summe*

ist die Ausgabensumme des WEG-Kontos (ggf. mehrerer WEG-Konten), die alle Geldabflüsse im Abrechnungszeitraum erfasst und die Sie auch dem ersten Abrechnungsbestandteil *"Gesamtabrechnung zum Vermögen der WEG - Abrechnung Bankkonten"* entnehmen können.

Alle gebuchten Ausgaben, die keine umlegbaren Kosten darstellen, werden abgezogen. Abzuziehende Beträge können resultieren aus:

- *Ausgaben für nicht umlagefähige Kosten,* wie z.B. Rücklastschriftgebühren, die durch separate Forderungen an den verursachenden Eigentümer ausgeglichen werden,
- *Ausgaben für die Zuführung in die Rücklage,* die durch BGH - Urteil aus 2009 keine Kosten sind,
- *Ausgaben für vermögensneutrale Umbuchung,*  weil Ausgaben eines WEG-Kontos gleichzeitig Einnahmen auf anderem WEG-Konto sind,
- *Einnahmen aus der entnommenen RL,*  weil die damit bezahlten Rechnungen nicht mit der Hausgeldabrechnung doppelt umgelegt werden dürfen,

• *Einnahmen aus der Verwaltung gemeinschaftlichen Eigentums,*  weil sie kostenmindernd wirken

Das Ergebnis entspricht der Kostensumme *Gesamtabrechnung Hausgeld der WEG*.

Die Summe der *Gesamtabrechnung Hausgeld der WEG* um abgegrenzte Posten bereinigt, d.h.

- abzüglich Zeile: *bezahlte, nicht im Zeitraum abgerechnete Kosten* 
	- zuzüglich Zeile: *abgerechnete, nicht im Abrechnungszeitraum bezahlte Kosten und Einnahmen*

ergibt die *Summe der Einzelabrechnungen Hausgeld*.

Dieser Betrag ergibt die Summe der im Objekt der WEG umzulegenden Kosten auf der Hausgeld-Einzelabrechnung Ihrer Eigentümer.

Um die korrekte Abgrenzung einzelner Posten prüfen zu können, werden die zugrundeliegenden Einzelbuchungen aufgelistet: **Verwalterbeiratsabrechnung** | WEG Neumarkt 59 / Neue Straße 2012, 06110 Halle 04.06.2020

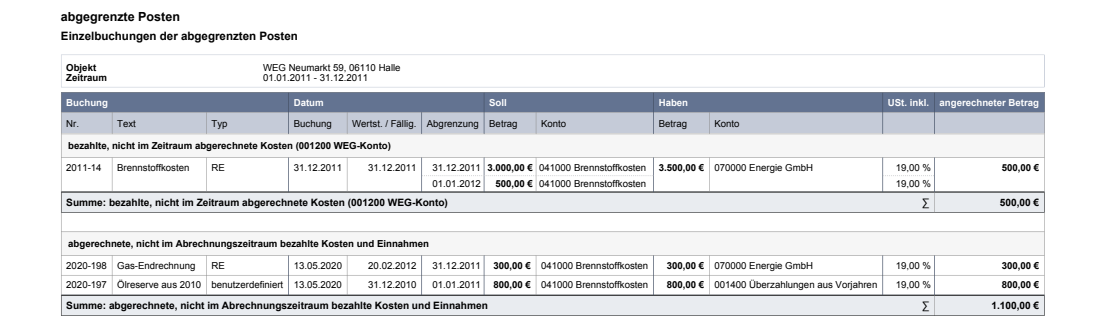

## **14.2.6 Entwicklung Erhaltungsrücklage**

Nach dem BGH - Urteil V ZR 44/09 vom 04.12.2009 zur Abrechnung der Erhaltungsrücklage sind Rücklagezuführungen keine Kosten. Sie werden deshalb neben der HGA hier getrennt abgerechnet.

Darüber hinaus kann das Vermögen einer Rücklagenposition auf mehreren Konten verwahrt In einer WEG kann es mehrere Rücklagenpositionen geben; z.B. neben der Erhaltungs- noch eine zweckgebundene Modernisierungsrücklage oder eine RL nur für Tiefgaragen. sein.

Deshalb werden in einer Tabelle alle bestehenden Rücklagenpositionen und deren passives sowie alle dazugehörenden aktiven Konten aufgelistet. Nachfolgend werden für jede Rücklagenposition die im Zeitraum sollgestellten und tatsächlich geleisteten RL-Zuführungen sowie das passive RL-Konto angezeigt.

Die detaillierte Entwicklung auf den aktiven RL-Konten (RL-Bankkonten) ist bereits im Teil "*Gesamtabrechnung zum Vermögen der WEG - Abrechnung Bankkonten"* dargestellt.

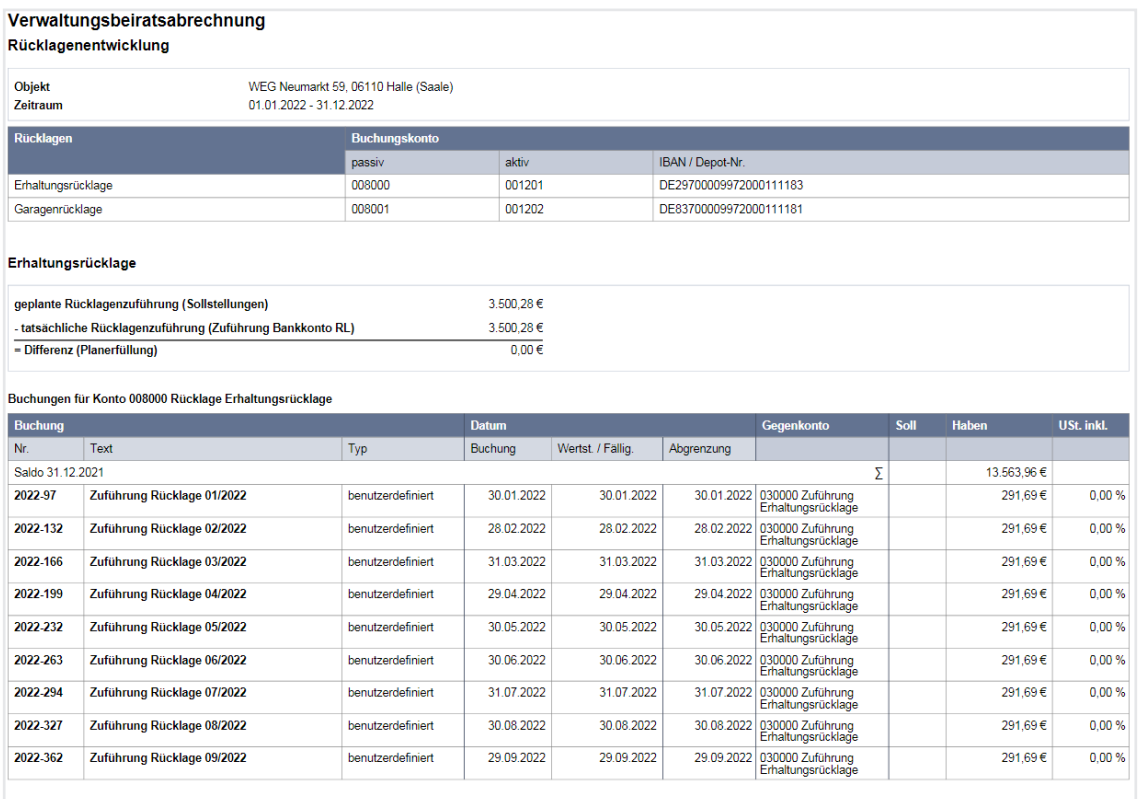

Die Verwendung der ggf. entnommenen RL ist im Abrechnungsbestandteil "*EÜR - Einzelbuchungen für Kosten"* z.B. für das Kostenkonto "*Erhaltungskosten"* dargestellt. Buchen Sie daher die aus Mitteln der RL bezahlten Rechnungen immer gemeinsam auf einem Kostenkonto *Instandhaltungskosten (aus RL-finanziert)*.

Mit allen Rücklagen-Darstellungen der Verwaltungsbeiratsabrechnung können Sie prüfen,

- ob die Instandhaltungsrücklage beschlusskonform, möglichst verzinslich angelegt ist,
- ob deren ausgewiesene Anfangs- und Endbestände dem tatsächlich vorhandenen Vermögen entsprechen,
- ob die durch die Eigentümer geleisteten RL-Zuführungen dem Plan entsprechen und der Rücklage tatsächlich zugeführt wurden und
- welche Entnahmen aus der Rücklage getätigt wurden.

RL-Entnahmen müssen den "*Einnahmen aus entnommener Rücklage"* auf dem WEG-Konto (Übertrag) entsprechen.

Entnahmen durch den WEG-Verwalter zur Überbrückung von Liquiditätsengpässen ohne Beschluss der WEG sollten zum Jahresende wieder aufgefüllt sein. Bei korrekter Buchung wird die temporäre Entnahme der RL als "vermögensneutrale Umbuchung" angezeigt.

Die durchgeführte Anleihe sollten Sie mit dem Verwaltungsbeirat und in der Eigentümerversammlung besprechen.

Wurde die Liquiditätsanleihe bis Ende des Abrechnungszeitraumes nicht zurückgezahlt, muss diese als Rücklagen-Entnahme gebucht sein.

## **14.2.7 Entwurf Einzelabrechnungen**

Wählen Sie aus den erstellten HG- und RL-Abrechnungen jeweils eine **Einzelabrechnung** eines Eigentümers als Entwurf aus, damit Ihre Verwaltungsbeiratsmitglieder sehen, wie Sie die Abrechnung gegenüber den Eigentümern darstellen. Werden mehrere Rücklagenpositionen in der WEG verwaltet und abgerechnet, wählen Sie aus jeder RL-Abrechnung einen Entwurf aus.

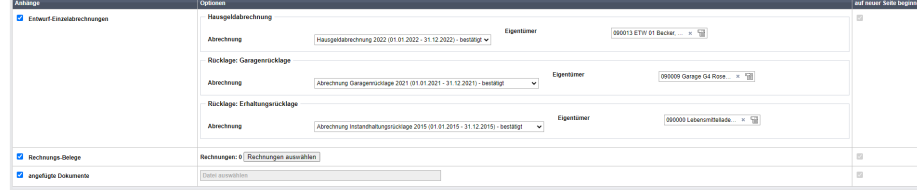

Abb. 330: Auswahl von Entwürfen Einzelabrechnung

**Die Auswahl des Entwurfs einer Einzelabrechnung HG/RL ist nur für die Prüfung einer Jahresabrechnung zweckmäßig. Erstellen Sie diese zuvor als Entwurf in der WEG. Die Einzelabrechnung können Sie für jeweils einen beliebigen Eigentümer der WEG wählen.**

Dem angefügten Entwurf der Einzelabrechnung sind neben der Darstellung gegenüber den Eigentümern auch die angewendeten Umlageschlüssel zu entnehmen.

Damit kann die Einhaltung der Regelung der Gemeinschaftsordnung bezüglich festgelegter Umlagen geprüft werden.

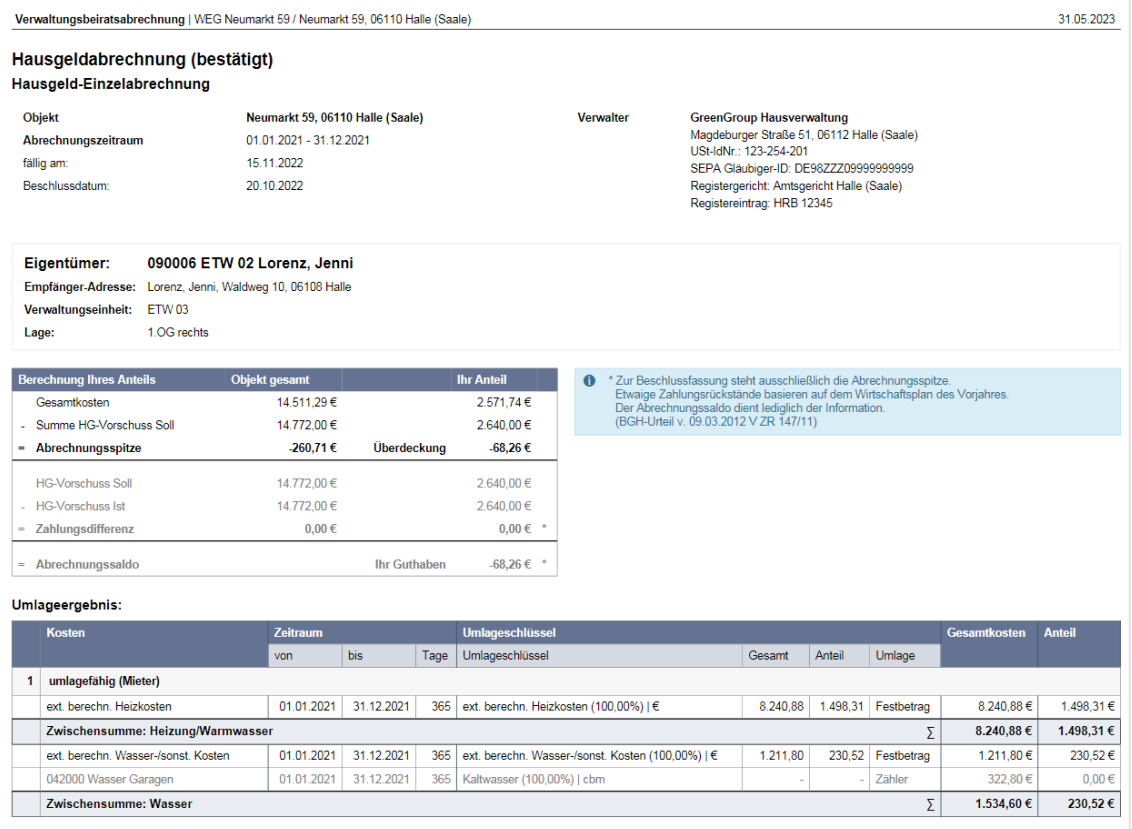

## **14.2.8 Rechnungs-Belege**

Fügen Sie der Abrechnung Rechnungs-Belege an, auf deren Basis eine Belegprüfung erfolgen kann. Klicken Sie dafür auf die Schaltfläche "Rechnungen auswählen".

In der folgenden Ansicht werden nur die Rechnungen angezeigt, an deren Rechnungsbuchung Sie bereits Rechnungsbelege als Dokument angefügt haben.

Klicken Sie auf die Checkbox in der ersten Spalte, um die Rechnungsbelege als Anhänge der Verwaltungsbeiratsabrechnung auszuwählen.

|                                                                                                    | Verwaltungsbeiratsabrechnung |                   |              |                |                     |            |               |                                             |            |                                          |         |               |  |
|----------------------------------------------------------------------------------------------------|------------------------------|-------------------|--------------|----------------|---------------------|------------|---------------|---------------------------------------------|------------|------------------------------------------|---------|---------------|--|
| <b>WEG Neumarkt 59</b><br>Bezeichnung<br>01.01.2022 - 31.12.2022<br>Abrechnungszeitraum            |                              |                   |              |                |                     |            |               |                                             |            |                                          |         |               |  |
|                                                                                                    | Rechnungs-Belege auswählen   |                   |              |                |                     |            |               |                                             |            |                                          |         |               |  |
| $-$ 01.01.2019<br><sup>(a)</sup> Wertstellung / Fälligkeit v<br>zwischen<br>31.12.2019<br>anzeigen |                              |                   |              |                |                     |            |               |                                             |            |                                          |         |               |  |
|                                                                                                    |                              |                   |              |                |                     |            |               |                                             |            |                                          |         |               |  |
| ш<br><b>Buchung</b>                                                                                |                              |                   | <b>Datum</b> |                | Soll                |            | <b>Haben</b>  |                                             | USt. inkl. | <b>Aktion</b>                            |         |               |  |
|                                                                                                    |                              |                   |              |                |                     |            |               |                                             |            |                                          |         |               |  |
|                                                                                                    | a Mr.                        | $=$ Text          | $=$ Typ      | <b>Buchung</b> | : Wertst, / Fallig. | Abgrenzung | <b>Betrag</b> | $Example$                                   | ≑ Betrag   | # Konto                                  |         |               |  |
|                                                                                                    | 2019-427                     | Offieferung 2,500 | <b>RE</b>    | 30.12.2019     | 30.12.2019          | 30.12.2019 |               | 900,00 € 041000 Brennstoffkosten            |            | 2.800,00 € 070001 Energie GmbH           | 19,00 % | $\sim$ $\Box$ |  |
|                                                                                                    |                              |                   |              |                |                     | 01.01.2020 |               | 1.900,00 € 041000 Brennstoffkosten          |            |                                          | 19.00%  |               |  |
|                                                                                                    | 2019-299                     | Instandh, Fassade | <b>RE</b>    | 03.07.2019     | 03.07.2019          | 03.07.2019 |               | 3.450,00 € 053000 Instandhaltungskosten aus |            | 3.450,00 € 070009 Universaldienstleister | 19,00 % | R             |  |

Abb. 331: Auswahl Rechnungs-Belege

Fehlt die gewünschte Rechnung, wählen Sie im Objektmenüpunkt unter "Buchungen" die betreffende Rechnungsbuchung aus. Fügen Sie der Buchung und dem DMS-Explorer den Beleg hinzu, indem Sie auf die Schaltfläche "Beleg bearbeiten" klicken. Sie können auch noch nicht erfasste Rechnungs-Beleg-Nummern hinterlegen. **Verwalterbeiratsabrechnung** | WEG Neumarkt 59 / Neue Straße 2012, 06110 Halle 04.06.2020

Fügen Sie der Verwaltungsbeiratsabrechnung neben den "Einzelbuchungen für Kosten" in der "*Einnahme-Überschuss-Rechnung"* auch die Rechnungs-Belege als Anhang an, können die Verwaltungsbeiratsmitglieder für diese Belege eine Prüfung durchführen. **Inhaltsverzeichnis**  $\sim$   $\sim$   $\sim$   $\sim$   $\sim$   $\sim$ 

## Zuordnung der gebuchten Zahlung zum Rechnungsbeleg

In der "*Einnahme-Überschuss-Rechnung"* steht in der ersten Spalte der Zahlungsbuchung deren Buchungsnummer, z.B. 2020-184 er "*Einnamne-Oberschuss-Rechnung* steht in der ersten Spalte der Zahlungsbuchung  $\mathsf{Equation 1}$ 

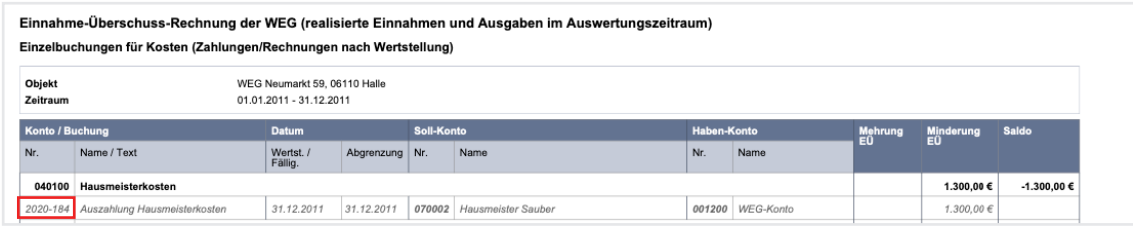

Im Inhaltverzeichnis der Verwaltungsbeiratsabrechnung besteht im Anhang eine Beleg-Tabelle. **Entwurf Eigentümerdokument Abrechnung Rücklage (Abrechnung Instandhaltungsrücklage)**

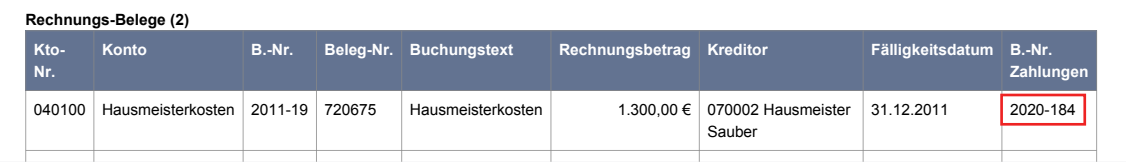

Hier sind jedem Rechnungs-Beleg am Zeilenende die Buchungsnummer(n) der Zahlungs-Buchung(en) zugeordnet, die den Rechnungsbeleg betreffen: letzte Spalte *B.-Nr. Zahlungen*

#### z.B. **2020-184**

Prüfen Sie, welche Rechnung der Zahlung zugrunde lag bzw. welche Zahlung für die jeweilige Rechnung erfolgte.

Legen Sie fest, ob Sie Ihren Verwaltungsbeiräte alle Rechnungsbelege für die Beleg-Prüfung übergeben oder ob Sie nur die wichtigsten Rechnungsbelege anfügen.

Werden nur wenige Rechnungsbelege zur Einsichtnahme benötigt, können Sie diese der Verwaltungsbeiratsabrechnung auch direkt als **Dokumente anfügen**.

## **14.2.9 angefügte Dokumente**

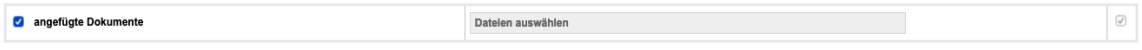

Abb. 332: Dokumente zur Verwaltungsbeiratsabrechnung anfügen

Sie können der Verwaltungsbeiratsabrechnung weitere Dokumente anfügen, z.B. einige ausgewählte Rechnungsbelege oder ein von Ihnen erstelltes Formular für den Prüfbericht der Verwaltungsbeiräte.